- [File](#page--1-0)
- [File history](#page--1-0)
- [File usage](#page--1-0)

## $\rightarrow$

No higher resolution available.

[Editor\\_window\\_Project\\_Device\\_Panel\\_icon\\_Add\\_Command.png](http://wiki2.iridiummobile.net/images/a/a6/Editor_window_Project_Device_Panel_icon_Add_Command.png) (19 × 19 pixels, file size: 127 B, MIME type: image/png)

## **File history**

Click on a date/time to view the file as it appeared at that time.

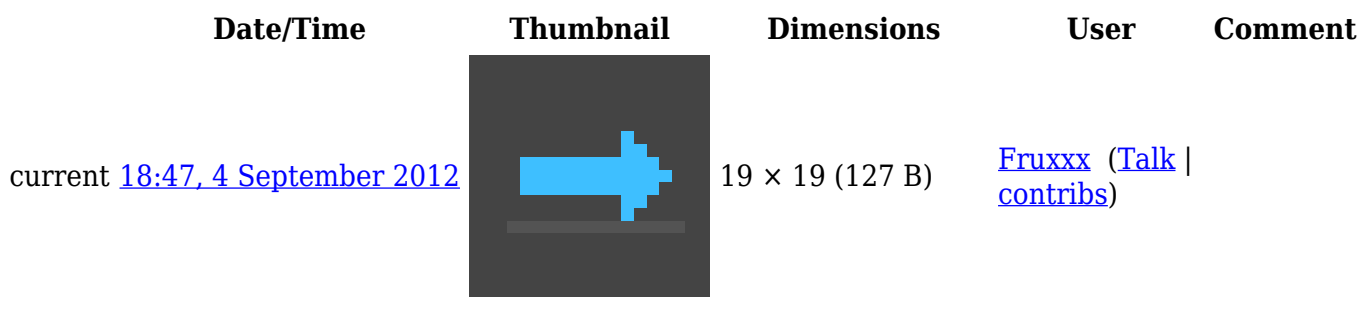

## **File usage**

The following page links to this file:

● [General Settings of iRidium GUI Editor](http://wiki2.iridiummobile.net/General_Settings_of_iRidium_GUI_Editor)